守口市のオンライン申請システムに 未登録の人は登録してください。 ※詳しくは「広報もりぐち」 4月号をご覧ください。

システムで申請された内容を市が確認した後 に、申請者に確定のメールを通知し、料金(手 数料・郵便料)の支払いとなります。

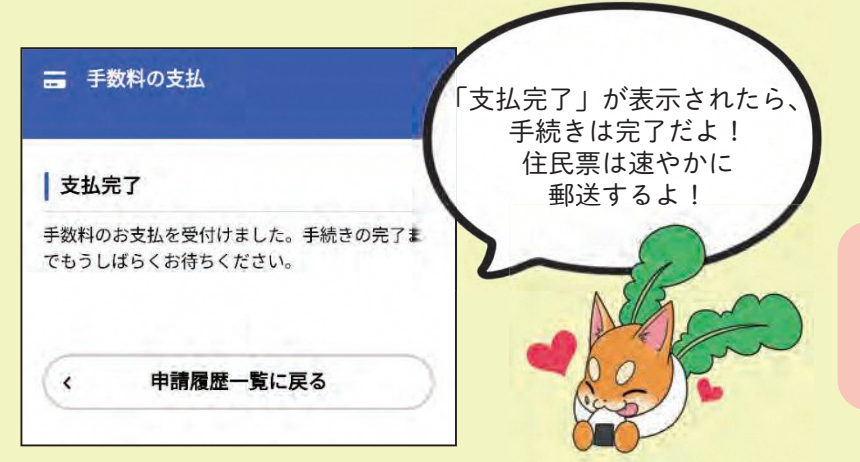

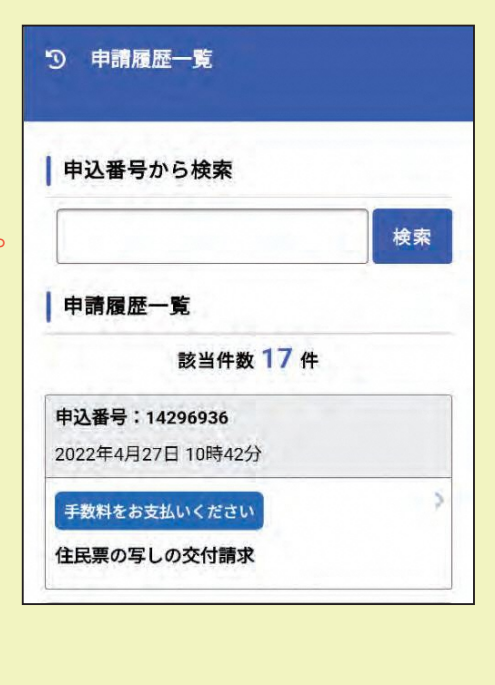

<本申請に関する問い合わせ先はこちら> 市民生活部 総合窓口課  $TEL:06-6992-1525$ 

## √ 教えてもり吉! / 6月下旬より開始予定です! 「住民票交付の申請方法」を解説

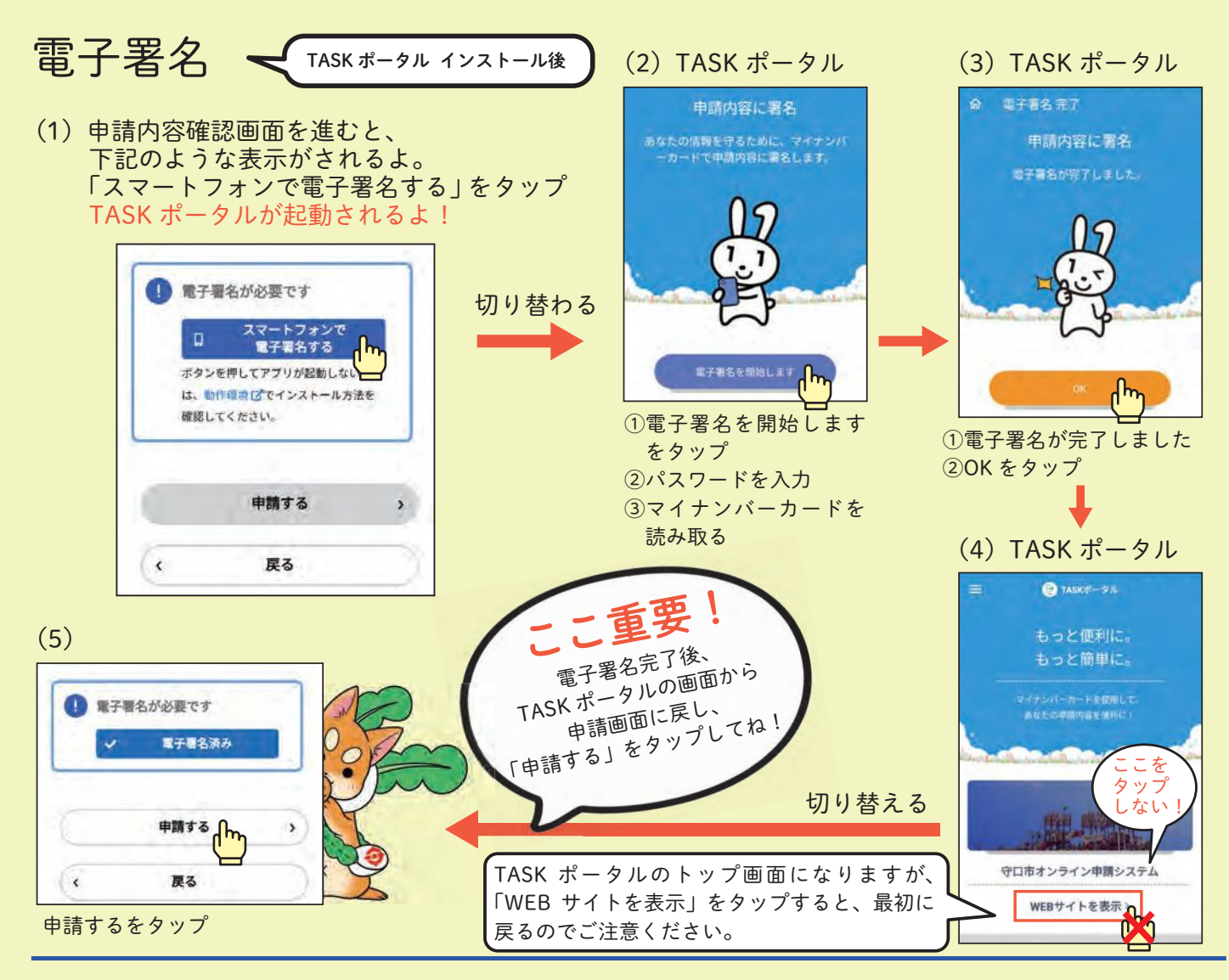

## 料金の支払い、発行

- (1)総合窓口課にて内容確認後、メールが送信されるよ。 メールを受信後、オンライン申請システムにログインして、 。申請履歴一覧から確認をしてね
- ※「手数料をお支払いください」となっていることをご確認ください。 「申請を送信しました」の状態ではまだお支払いできません。
- (2)「支払う」をクリックし、手続きを進めてね。 利用できるクレジットカードは、Master、VISA、JCB、 AMEX、DINERS のいずれかだよ。

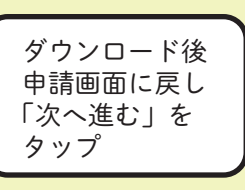

#### 請求の手続き

示されるよ!

(1) ログイン後、住民票の写しの交付請求を 選択し、表示順に進むと、下記画面が表

#### 申請の準備

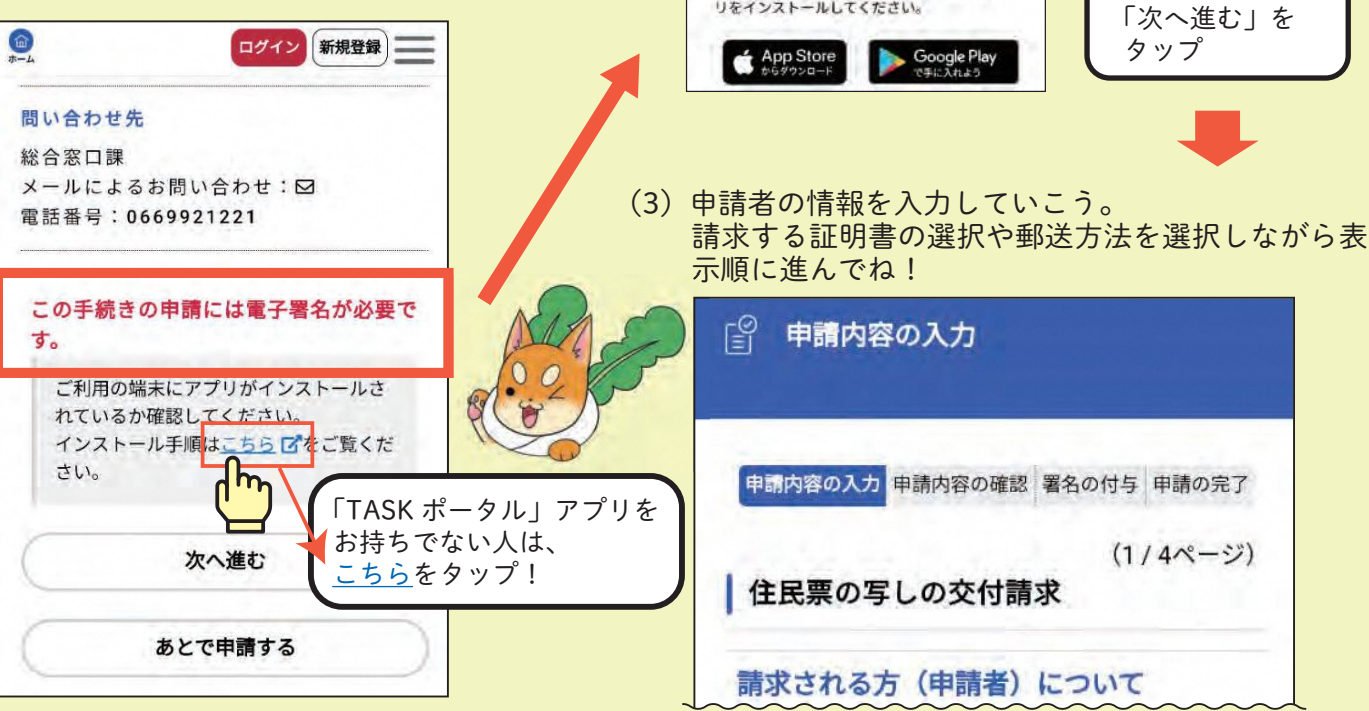

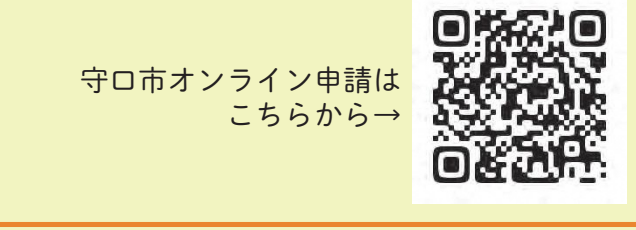

(2) マイナンバーカードを読み取るため、 「TASK ポータル」というアプリが必要だよ。

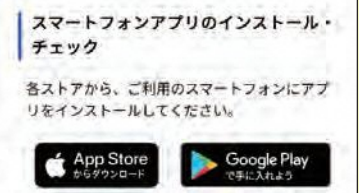

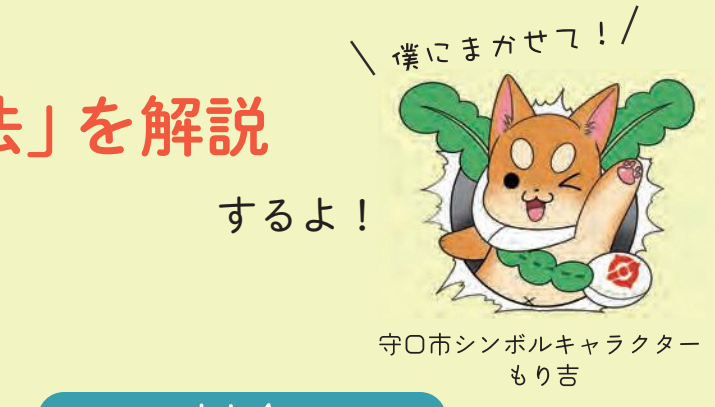

#### 料金

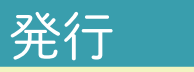

クレジットカードにより料金支払いの手続き が完了されると申請が確定し、市から郵送に 。より住民票が送付されます

# 対象者

オンラインシステムでの住民票取得は、守口 市民の人でマイナンバーカードを取得し、電 子署名を登録している人が対象となります。 ※不明点などは問い合わせください。

## 手続き

「住民票の写し」の交付請求を選択し、申請者 の情報(氏名・住所など)を入力した後、電 子署名による本人確認を入力し、申請手続き を行います。

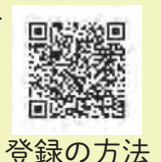